## How to add a ssh gateway user in ezeelogin?

236 Manu Chacko October 12, 2024 Getting Started 9274

## Guide for adding an SSH gateway user via Ezeelogin

Overview: This article explains how to add a user from your Gateway server web panel.

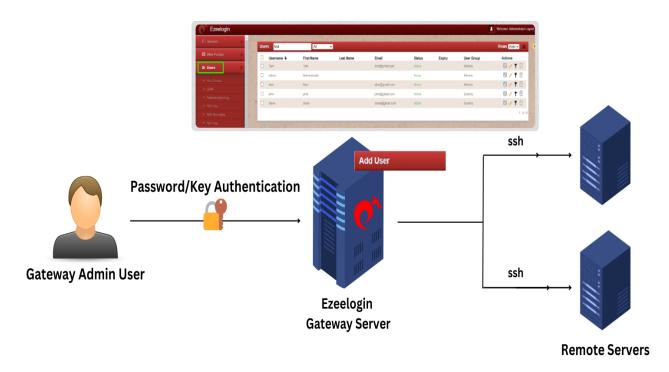

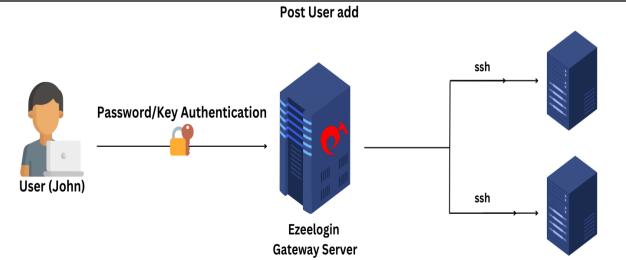

**Step 1:** Select the **Users** tab from the web GUI and click the Add User (+ icon) on the right.

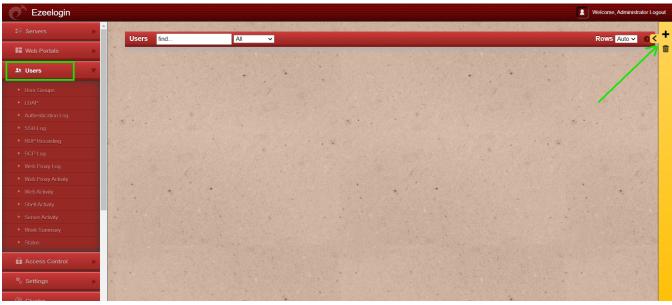

**Step 2:** Enter the details of the user: user's name, email, security code, password, and other required details to <u>add the user</u>, then click save.

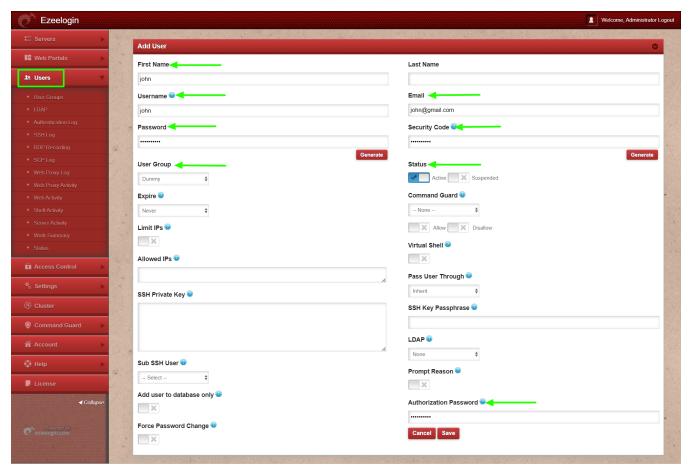

Step 3: You can view the user added in Users tab.

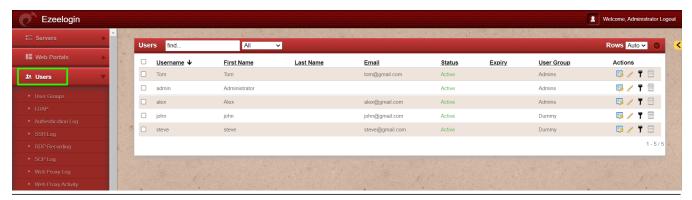

## **Related Articles:**

How to add User group in ezeelogin?

Create more admin users in jump server?

How to grant Parallel Shell privilege for a user?

Access Control Explained

Online URL:

https://www.ezeelogin.com/kb/article/how-to-add-a-ssh-gateway-user-in-ezeelogin-236.html